ООО «Стадис»

Сертификат соответствия РОСС RU.MN05.B02532

# **Объектовый прибор «Орбита» руководство по быстрому старту**

Воронеж 2011

## **ООО «Стадис» благодарит Вас за сделанный Вами выбор.**

Объектовый прибор "Орбита" - современное многофункциональное устройство, разработанное с использованием технологий связи GSM и спутниковой навигации. Он позволит Вам осуществлять охрану, дистанционный контроль и управление через Ваш сотовый телефон или персональный компьютер.

# **Прежде чем начать.**

Перед установкой прибора его необходимо настроить. Для настройки прибора потребуется любой компьютер с операционной системой Windows XP/Vista/Windows 7 и портом USB. Для подключения адаптера USB потребуется стандартный кабель USB AM-MiniB 5p, который можно приобрести в любом компьютерном магазине.

Руководство по быстрому старту содержит пошаговые инструкции для настройки и установки объектового прибора «Орбита» и поможет Вам быстро начать использовать прибор. Приобретенная модель прибора может незначительно отличаться от приведенной ниже в иллюстрациях. За более подробной информацией об объектовом приборе обратитесь к руководству по эксплуатации, находящемуся на установочном компактдиске, включенном в комплект поставки или на нашем сайте  **[www.stadis.pro.](http://www.stadis.pro/)**

*ПРИМЕЧАНИЕ: Значения параметров настройки прибора зависят от выбранных пользователем операторов связи сети GSM, номеров SIM-карт телефонов, принимающих извещения от прибора и других индивидуальных настроек.*

# **В состав приобретенного Вами комплекта входит:**

- Прибор «Орбита»
- Руководство по быстрому старту
- Паспорт
- Компакт-диск (программное обеспечение, руководство пользователя)
- Разъем с проводами для подключения питания прибора, датчиков и исполнительных устройств
- Интерфейсный кабель с адаптером USB (поставляется опционально)
- Антенна GSM
- Внешний датчик температуры (поставляется опционально)
- Активный микрофон (поставляется опционально).

*Если что-либо из перечисленного оборудования отсутствует, пожалуйста, обратитесь к поставщику.*

# **1 Интерфейсы**

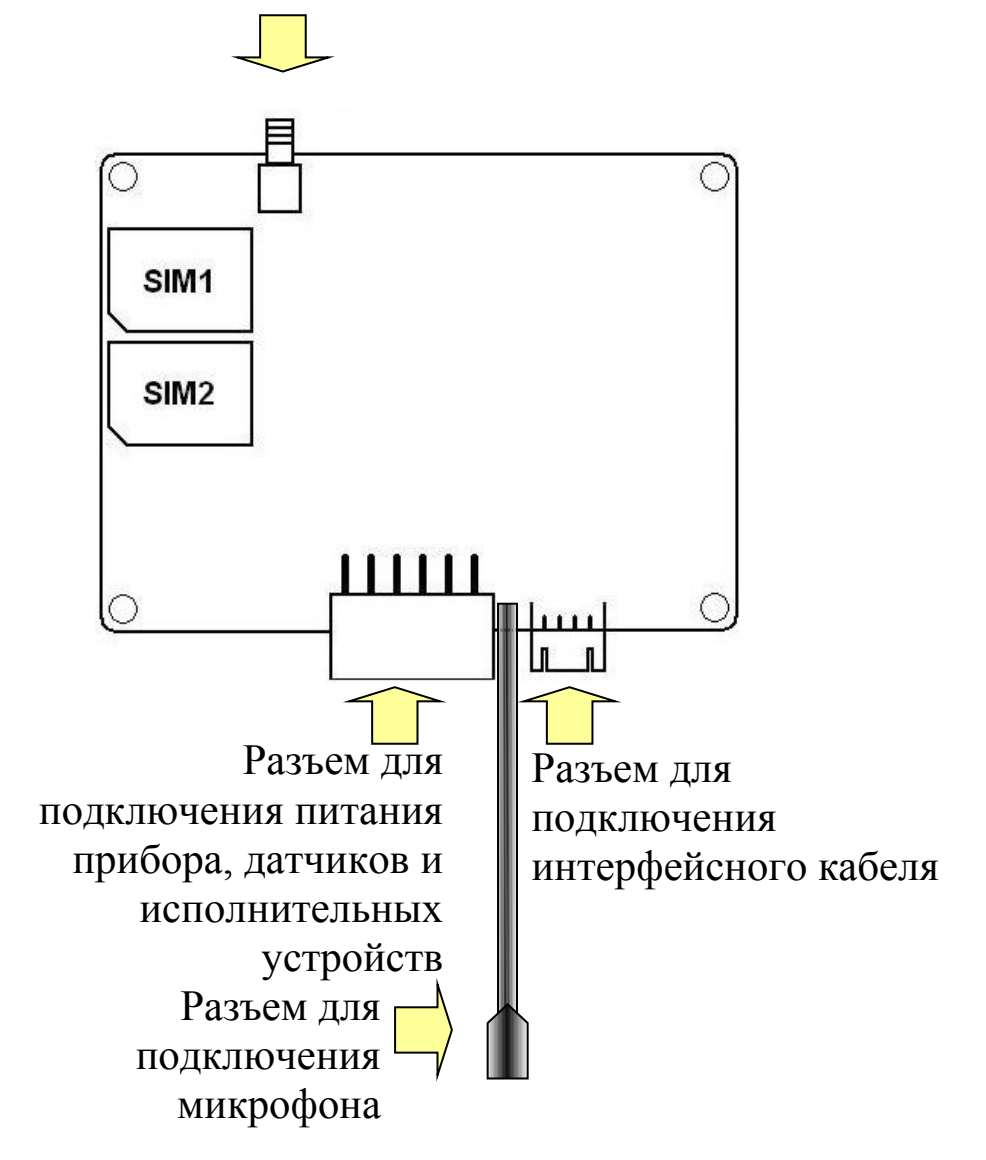

Разъем для подключения антенны GSM

#### **Разъем для подключения антенны GSM**

К этому разъему подключается антенна GSM (входит в комплект поставки).

# **Разъем для подключения интерфейсного кабеля**

К разъему подключается интерфейсный кабель для программирования прибора (поставляется опционально).

# **Разъем для подключения микрофона**

К разъему подключается микрофон (поставляется опционально).

# **Держатели SIM-карт SIM1 и SIM2**

В данные держатели устанавливаются SIM-карты операторов связи GSM. Они необходимы для передачи извещений на сотовый телефон владельца прибора и приема команд управления.

*Внимание, установка SIM-карт должна производиться только при обесточенном приборе, несоблюдение этого правила может вывести из строя прибор и SIM-карты!*

**Разъем для подключения питания прибора, датчиков и исполнительных устройств (вид со стороны контактов разъема прибора)**

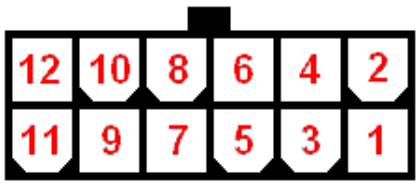

**Назначение контактов разъема для подключения питания, входов и выходов прибора:**

- 1. Охранный шлейф №1, аналого-цифровой преобразователь (АЦП) (подтянут к напряжению питания прибора через внутренний резистор);
- 2. Охранный шлейф №2, АЦП (подтянут к напряжению питания прибора через внутренний резистор);
- 3. Охранный шлейф №3, АЦП (подтянут к напряжению питания прибора через внутренний резистор);
- 4. Вход считывателя TouchMemory;
- 5. Вход контроля наличия сети 220В (при наличии сети 220В на данный вход должно быть подано напряжение в диапазоне от 3В до 18В, при отсутствии сети 220В напряжение на входе должно быть менее 3В);
- 6. Вход подключения внешнего датчика температуры, точность  $\pm 0,1^{\circ}$ ;
- 7. Выход управления №2, открытый коллектор с током нагрузки до 0,5А;
- 8. Выход управления №3, открытый коллектор с током нагрузки до 0,5А. Ток на данном выводе ограничен резистором 1 кОм. К данному выходу можно подключать индикатор считывателя TouchMemory без дополнительных токоограничивающих сопротивлений;
- 9. Выход управления №1, открытый коллектор с током нагрузки до 0,5А;
- 10. Питание прибора «+», ток до 0,6А;
- 11. Общий питания (корпус автомобиля);
- 12. Общий питания (корпус автомобиля).

**BAPMAHT CXEMЫ ПОДКЛЮЧЕНИЯ ПРИБОРА "OPБИТА"** 

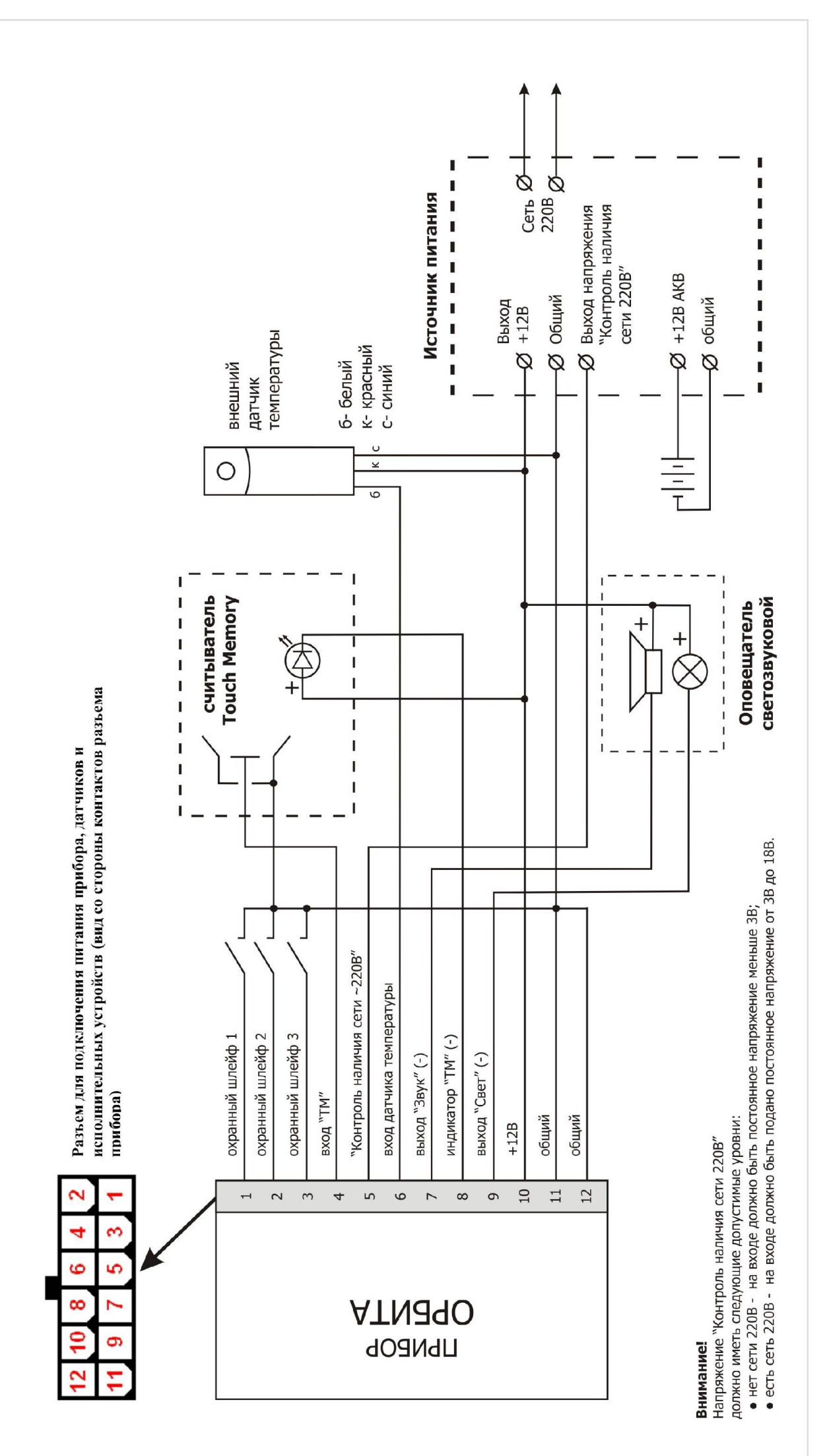

К прибору можно подключать охранные и пожарные датчики, не требующие питания, или датчики, имеющие возможность использовать внешнее питание.

### **Схема подключения датчиков, работающих на замыкание, к охранному шлейфу**

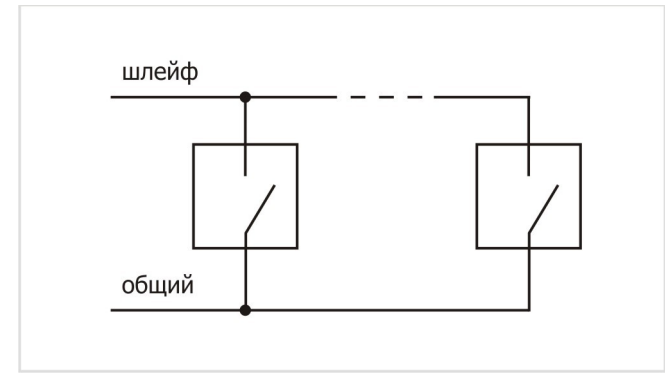

## **Схема подключения датчиков, работающих на размыкание, к охранному шлейфу**

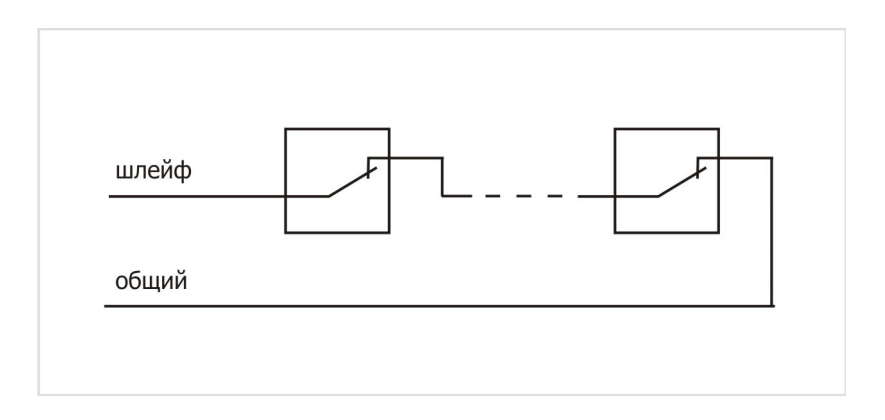

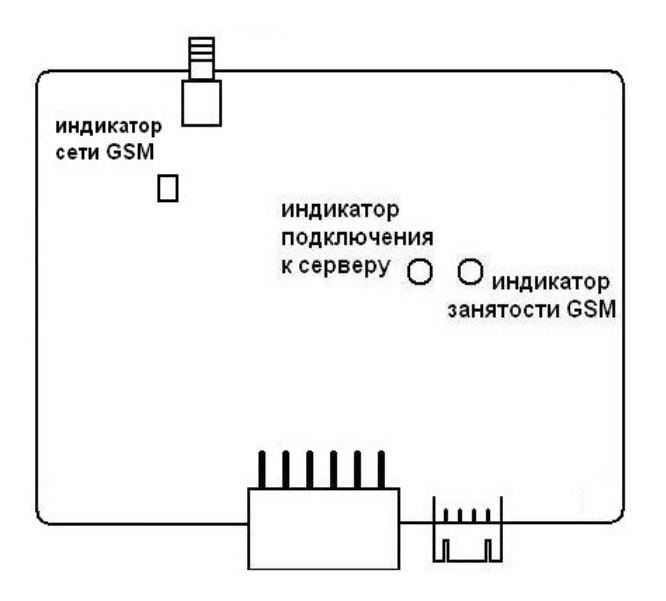

#### **На верхнюю крышку прибора выведены два светодиода:**

### **1) Зеленый светодиод занятости канала GSM**

Постоянное свечение светодиода означает, что прибор в данный момент находится в состоянии поиска сети GSM, совершает звонок, передает SMS-сообщение или подключается к серверу по каналу GPRS. При постоянно горящем светодиоде прибор не способен принять входящий звонок.

Периодически включающийся зеленый светодиод означает, что прибор вышел в рабочий режим и готов принять входящий звонок или передать очередное оповещение.

#### **2) Красный светодиод подключения к серверу по GPRS**

Красный светодиод горит, если прибор успешно подключился к серверу по каналу GPRS.

## **На плате прибора находится красный светодиод индикации сети GSM**

• Отсутствие свечения светодиода индикации сети GSM означает, что питание с GSM модуля снято.

• Постоянное свечение светодиода означает, что прибор в данный момент пытается обнаружить одну из SIM-карт.

• Вспышки светодиода 2 раза в секунду указывают, что SIM-карта успешно обнаружена и прибор ищет сеть GSM.

• Вспышки светодиода раз в 2 секунды указывают, что прибор нашел сеть GSM и готов к работе.

*ПРЕДУПРЕЖДЕНИЕ: Для установки и работы программного обеспечения на компьютере под управлением Windows Vista и Windows 7 Вы должны запускать приложения от имени администратора. Не подключайте оборудование до завершения установки программного обеспечения!*

Для настройки прибора необходимо установить программное обеспечение: «Конфигуратор объектового прибора» и драйвер адаптера USB (поставляется на диске или доступно с сайта **[www.stadis.pro](http://www.stadis.pro/)**).

Установка:

Содержимое установочного компакт-диска.

**● AdbeRdr1000\_ru\_RU.exe —** запустите для установки. Программа позволяет читать PDF-файлы: руководство по эксплуатации и руководство по быстрому старту (установка данного программного обеспечения может не потребоваться, если оно уже установлено на Вашем компьютере)

**● CDM20814\_Setup.exe** — запустите установку драйвера адаптера USB, драйверы будут установлены на Ваш компьютер.

**● Configurator\_setup.exe** – запустите установку конфигуратора прибора, программа установится на Ваш компьютер.

После запуска установки конфигуратора прибора появится следующее окно:

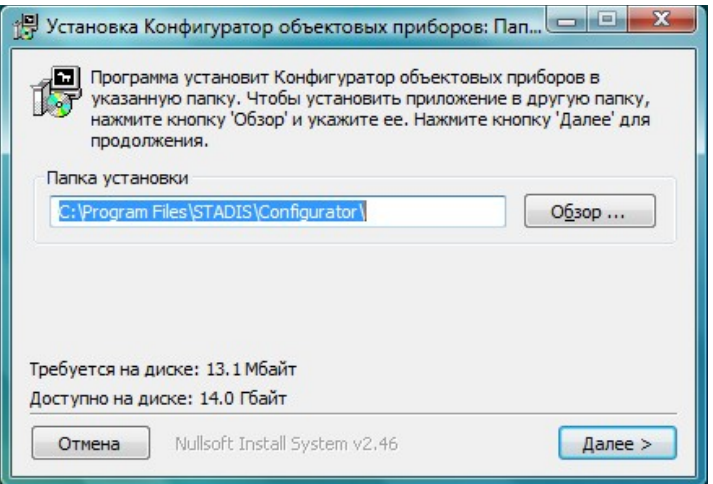

Нажмите кнопку «Далее». На новой форме мастера установки выберите компоненты программы для установки и нажмите кнопку «Установить».

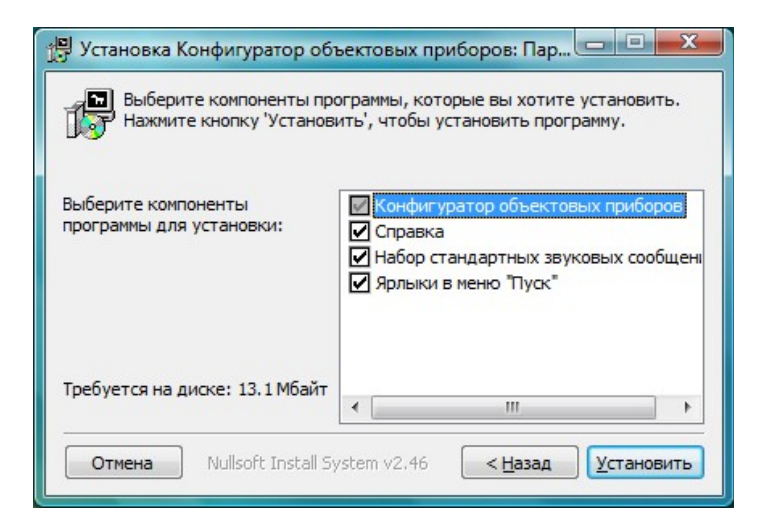

После установки программы появится сообщение «Готово». Нажмите кнопку «Закрыть».

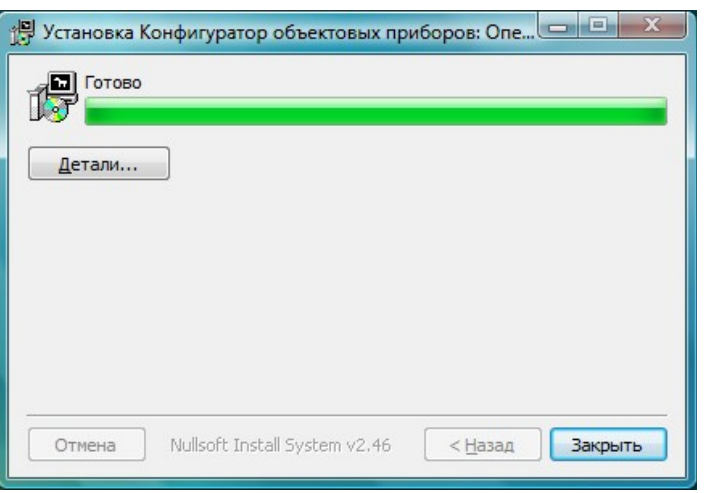

После установки конфигуратора объектового прибора и драйвера адаптера USB потребуется перезагрузить компьютер.

Выполните следующие шаги для обеспечения правильного подключения прибора к ПК для настройки:

1. Установите SIM-карты, предназначенные для установки в прибор, в сотовый телефон стандарта GSM для их активации и отключения запроса PIN-кода (для выполнения данных действий возможно потребуется обратиться к руководству по эксплуатации Вашего сотового телефона).

2. Установите SIM-карты в прибор.

3. Подключите к прибору антенну GSM, кабель для подключения питания прибора, датчиков и исполнительных устройств и интерфейсный шлейф.

4. Если для питания прибора будет использоваться внешний источник питания (12В, 0,5А), то подключите к выходу выключенного источника питания прибор (красный провод на «+» источника питания, синий на «-»). Источник питания не включать.

5. Подключите интерфейсный кабель к прибору. Подключите USBкабелем интерфейсный кабель к USB-порту компьютера, дождитесь завершения установки оборудования (во время подключения кабеля к компьютеру на адаптере USB должен сморгнуть индикатор обмена).

6. Запустите конфигуратор прибора (Пуск\ Программы\ STADIS\ Конфигуратор\ Конфигуратор). В появившемся окне нажмите на кнопку «Мастер настойки «Орбита-К».

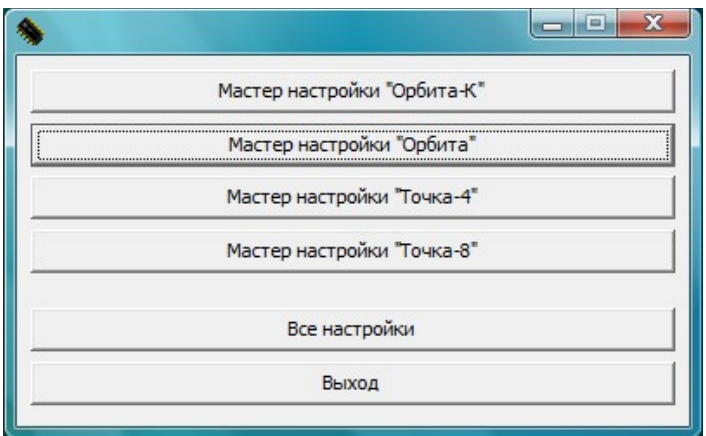

7. Выберите пункт «USB», в выпадающем меню справа от пункта «USB» выберите пункт с кодом устройства (чаще всего доступен всего один вариант).

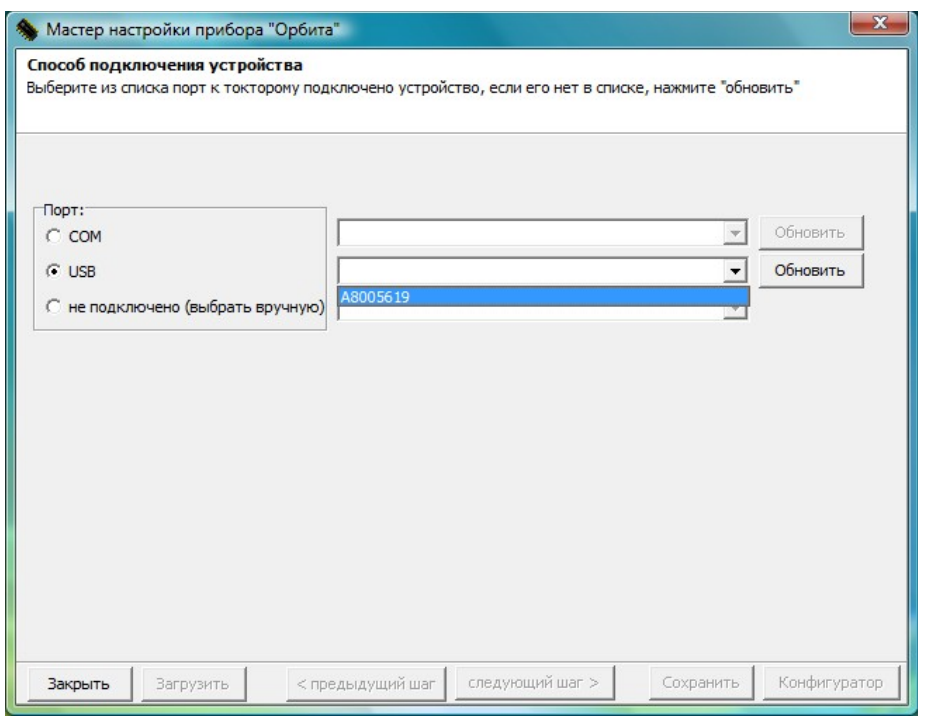

# **5 Настройка прибора**

После правильного подключения прибора можно приступать к настройке.

1. Нажмите кнопку «следующий шаг» в интерфейсе конфигуратора, Подайте питание на прибор, в течение не более 15 секунд после нажатия на кнопку (включите внешний источник питания или подключите прибор к АКБ). Будет предпринята попытка установить связь с прибором (на адаптере USB должен сморгнуть индикатор обмена). Если связь не была установлена (появится соответствующее окно), обесточьте прибор, проверьте правильность всех соединений, снова подайте питание на прибор. После появления сообщения «Обнаружен ОП Орбита» - нажмите кнопку «ОК» в окне конфигуратора.

2. Появится окно с предложением настроить прибор или пароли в приборе. Выберите пункт «Создание конфигурации прибора». Нажмите кнопку «Следующий шаг», появится окно с настройками:

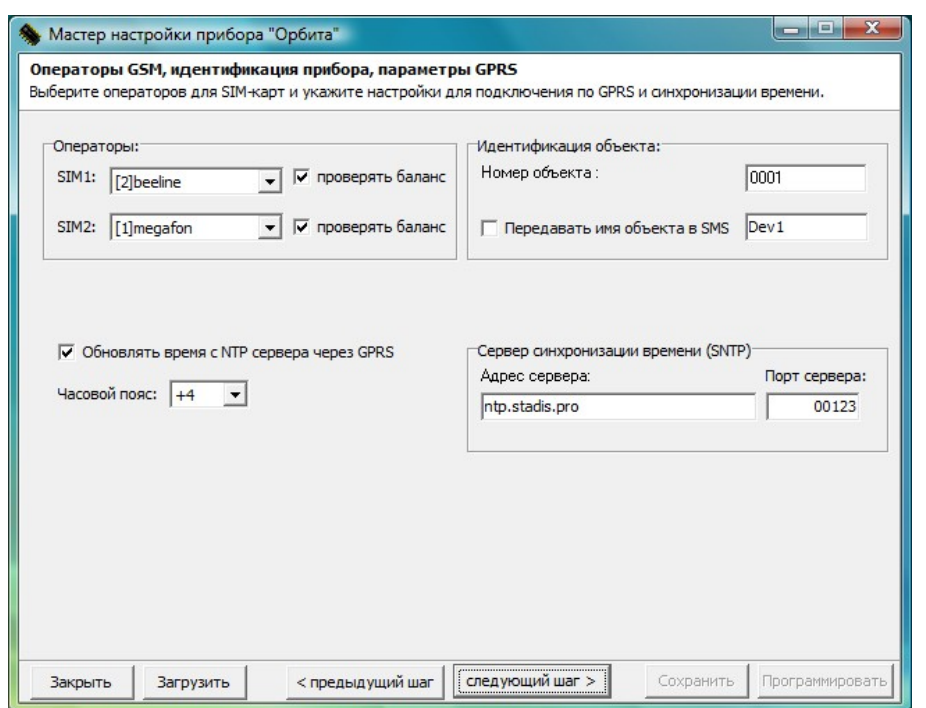

3. Выберите используемых операторов связи, SIM-карты которых установлены в соответствующих держателях. Вы можете ввести номер объекта, он будет передаваться в SMS. Будьте внимательны при вводе номера объекта, номер объекта должен иметь четыре разряда цифр. При вводе номера дополните слева неиспользованные разряды нулями. Вы можете ввести имя объекта латинскими буквами. Это имя объекта будет передаваться в SMS, если Вы установите галочку «Передавать имя объекта в SMS». Выберите местный часовой пояс. Остальные настройки можно оставить без изменений.

4. Нажмите кнопку «Следующий шаг». В появившемся окне заполните поля с номерами телефонов, на которые прибор будет посылать извещения, установите требуемое количество попыток дозвона по тревоге и открытию/закрытию по каждому используемому номеру, установите галочки напротив тех SMS-сообщений, которые Вы хотите получать с прибора.

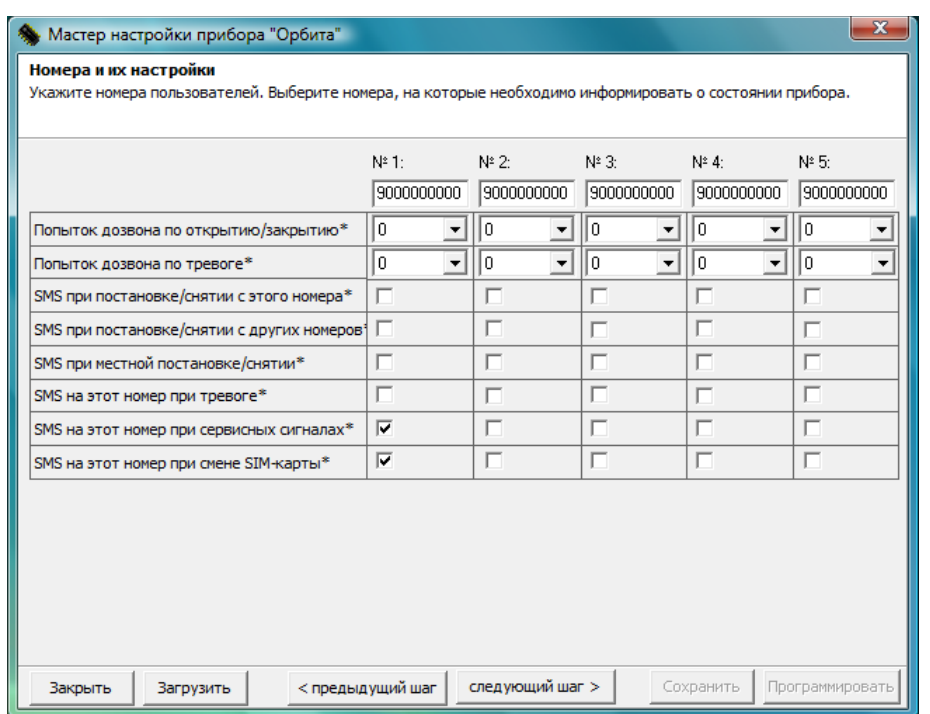

5. Нажмите кнопку «Следующий шаг». В появившемся окне настройте функции шлейфов прибора. За дополнительной информацией по типу шлейфов прибора обратитесь к руководству по эксплуатации прибора.

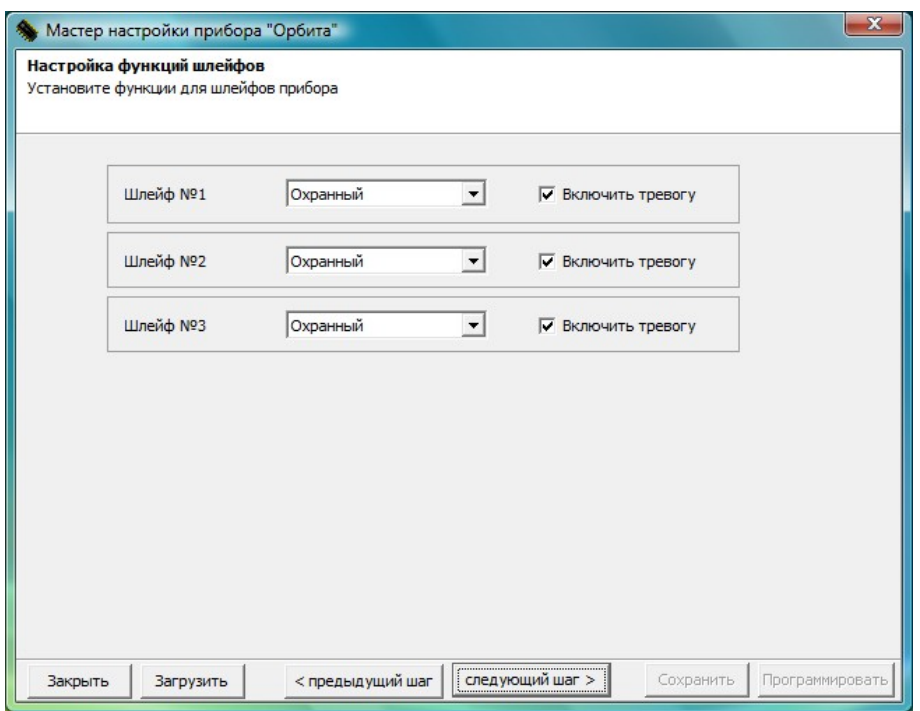

6. Нажмите кнопку «Следующий шаг». В появившемся окне настройте выходы прибора, если требуется. Если Вы настроите выход как пользовательский, то его состоянием Вы можете управлять с сотового телефона после ввода соответствующего пароля. Просмотреть и изменить пароль на управление выходом Вы можете в данном окне.

7. Нажмите кнопку «Следующий шаг». В появившемся окне Вам будет предложено проверить указанные Вами настройки прибора. Вы можете вернуться на нужное количество шагов назад для изменения этих настроек. Если требуется получить доступ к полному списку настроек прибора для их просмотра и редактирования – установите галочку «Показать все настройки перед программированием». Нажмите кнопку «Программировать».

8. После программирования появится окно с сообщением об успешном завершении программирования. Нажмите на кнопку «ОК» в данном окне. Вы попадете в режим программирования ключей и паролей для управления состоянием прибора (снят с охраны/под охраной).

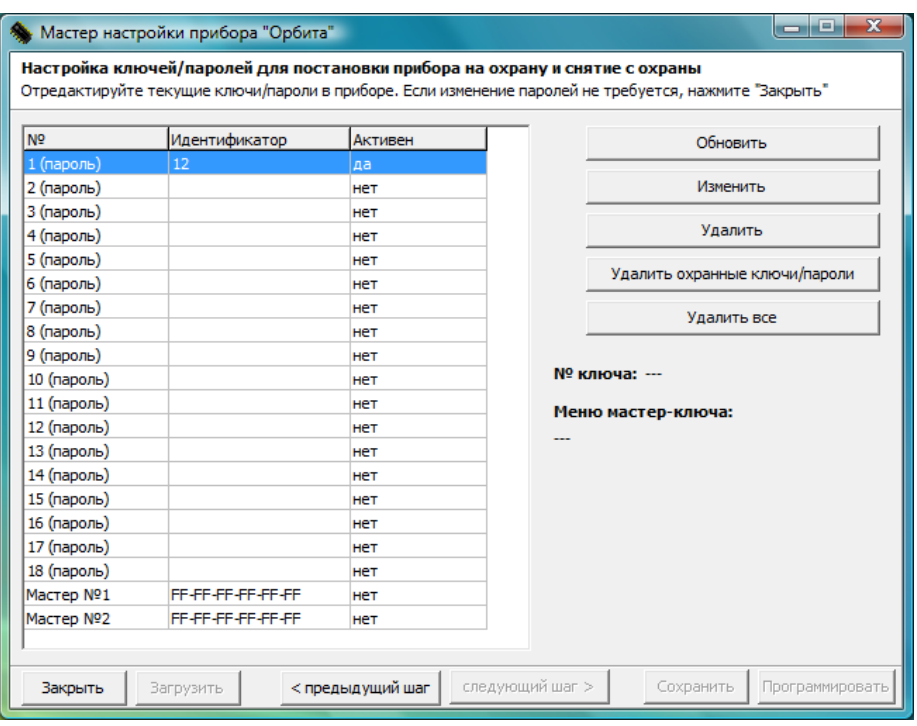

По-умолчанию в приборе уже есть один пароль, который имеет значение «12». Максимальное количество хранимых в приборе паролей – 18. Вы можете изменить заводской пароль или добавить свои пароли. Для изменения пароля выделите в таблице слева строку с нужным паролем и нажмите кнопку «Изменить» справа, введите новый пароль и нажмите кнопку «ОК». Для добавления нового пароля выделите первую строку с пустым полем «Идентификатор» и нажмите кнопку «Изменить», введите новый пароль и нажмите кнопку «ОК». Для удаления пароля выделите строку с нужным паролем и нажмите кнопку «Удалить», значение в поле «Активен» для данного пароля сменится с «Да» на «Нет».

Также состоянием прибора можно управлять при помощи ключей TouchMemory. Для добавления ключей TouchMemory выполните следующие действия:

а) Подключите считыватель и индикатор считывателя TouchMemory к прибору согласно схеме подключения, приведенной в паспорте прибора.

б) Коснитесь ключом TouchMemory считывателя, индикатор TouchMemory начнет однократно смаргивать, данный ключ становится мастер-ключом, с помощью которого можно будет в дальнейшем добавлять и удалять другие ключи TouchMemory в память прибора. Сам прибор после добавления мастер-ключа переходит в режим добавления рабочих ключей TouchMemory.

в) Пока индикатор TouchMemory однократно смаргивает, касайтесь по очереди считывателя ключами TouchMemory. В дальнейшем при помощи этих ключей можно управлять состоянием прибора (снимать с охраны, ставить под охрану).

г) После добавления последнего ключа TouchMemory дождитесь, пока перестанет смаргивать индикатор TouchMemory (30 секунд после касания последним ключом). Теперь можно управлять состоянием прибора при помощи ключей TouchMemory.

9. После программирования прибора снимите с него питание и отключите интерфейсный кабель. Подайте питание на прибор. Прибор должен выйти в рабочий режим в течение двух минут. Для управления прибором c сотового телефона следует позвонить на номер активной в данный момент SIM-карты, установленной в прибор, и следовать инструкциям голосового меню.

# **Поздравляем, прибор настроен и готов к установке!**

Установку прибора должен производить квалифицированный специалист после прочтения руководства по эксплуатации прибора. Неквалифицированная установка может привести к поломке прибора и выводу из строя бортовой сети автомобиля.

За более подробной информацией по настройке и установке обратитесь к руководству по эксплуатации прибора.

Общество с ограниченной ответственностью «Стадис» 394063, г. Воронеж, Ленинский проспект, д. 158в тел./ф. (4732) 51-30-52  **[www .stadis.pro ,](http://www.stadis.pro/) e-mail:mail@stadis.pro**